# A Very Small Calculator

# **Due Date:**

This assignment is due Wednesday 2024-03-06.

# **Purpose:**

To become familiar with more components of hte the javax.swing.\* architecture including grid layout and text displays.

# **Goal**

To create a very small "calculator" that looks like those shown in Figure 1 [on the following](#page-1-0) [page.](#page-1-0)

# **Specification**

The initial calculator should look like the leftmost image. Pressing various buttons should normally produce an image like the middle one; too many digits should result in a row of stars, as shown on the right.

More precisely:

- Clicking Clear should reset the calculator to the leftmost image of Figure [1](#page-1-0).
- Tapping the display screen with the mouse should also clear the calculator.
- Clicking a digit button normally adds that digit to the right end of the number. There are three exceptions.
	- **–** Clicking a 0 when the display is just 0 or -0 should have no effect.
	- **–** When the display is "full" clicking any digit causes the display to go into overflow mode where only \*\*\*\*\*\*\*s are displayed.
	- **–** When the display has overflowed in \*\*\*\*\*\*\*s the only button that is effective is the clear button.
- Except when the display is overfull, clicking the − button should toggle the presence or absence of a leading - character.

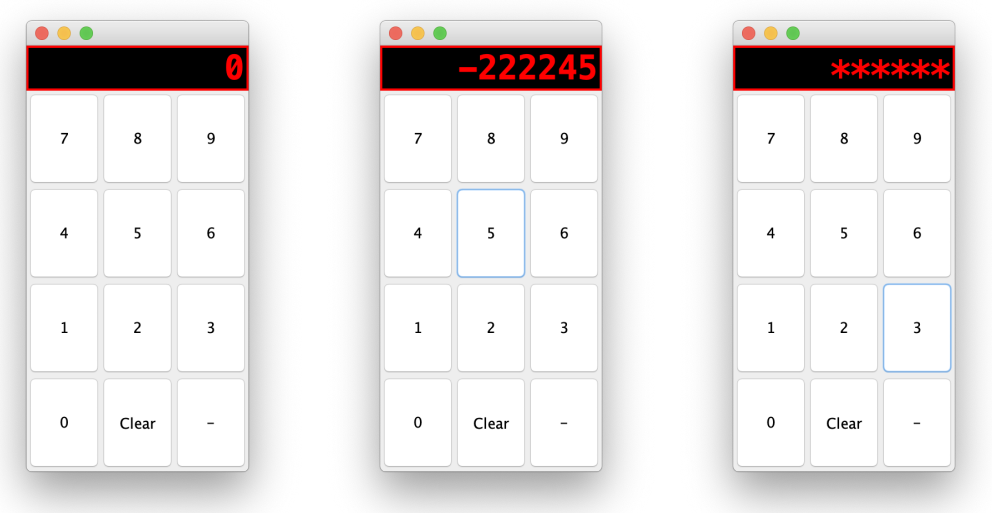

<span id="page-1-0"></span>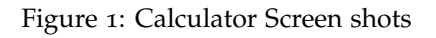

# **Layout and Graphics Components**

The overall display is a JFrame or JPanel using BorderLayout. The display part is in the north component, the buttons are in the center. The individual buttons are JButtons. They are arraged in a JPanel with GridLayout.

### **The Display Component**

The display part of the calculator should be a javax.swing.JTextField. Attributes that you likely want to set include

- the foreground and background colours,
- the font (the screenshot are from a program that uses display.setFont(new Font("Menlo", Font.BOLD,30)) ;

Feel free to pick your own font.)

- .setEditable(false)
- the left-right alignment (.setHorizontalAlignment(JTextField.TRAILING))

### **The Buttons Component**

The individual buttons are JButtons. They are arraged in a JPanel with GridLayout. See, for instance, <https://docs.oracle.com/javase/10/docs/api/java/awt/GridLayout.html>. The

```
public boolean isNegated() ;
       public int getDisplayDigitsMax(); max digits before stars appear
       public String getDisplayText() ; // what to display in the text field
4
       public void negate() ; // change the register's sign
       public void setDisplayDigitsMax(int dMax) ;
       public void clearDisplay();
8
       public void addDigit(int k) ;
       public void addDigit(char k) ;
```
<span id="page-2-0"></span>Figure 2: Possible methods for a model class

example given there needs to be tweaked. In particular, use JButton rather than Button. Also the JButtons created need to be captured in private member variables so that they can have ActionListeneres attached to them.

### **Model**

Building a separate model class Register is strongly recommended. The model might have public methods like those shown in Figure [2](#page-2-0). The behaviours of the model are designed to be convenient to attach to the various buttons.

The getDisplayText() method should return a String appropriate for use with the display's setText(...) method.

You may want to add mthods to the Register class to help link a Register with the JTextField that is its view. This drags a bit on the cohesiveness and coupling of the Register class, but is simple to implement.

## **"Wiring"**

Each buttons needs to cause action to happen. The simplest approach is to use an addActionListener and a *λ*-expression. This might look something like

```
clearButton.addActionListener((ae)-> myRegister.clearDisplay()) ;
```
modified appropriately for each of the buttons.

The display needs to have a MouseListener attached so that clicking on the display causes the model object to clear.

Finally the model needs to be linked to the display JTextField, so that changes in the model cause the display to be updated.

# **Submission**

 $\Rightarrow$  Read Chapter 20. Answer the following questions.

- What layouts does the book discuss?
- The book uses something other than a JTextField for its calculator display. What does it use?

Put your answers to the questions in a file answers.txt in the same place as your Calculator.java file.

⇒ Implement the "calculator" as described.

Submit Lab Assignment 4 the same way that you submitted Lab Assignment 2.